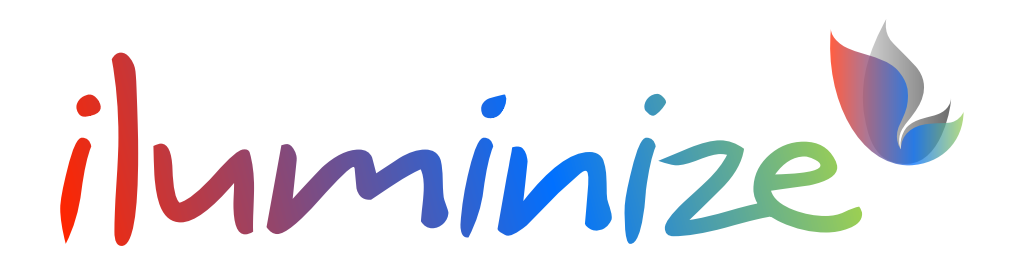

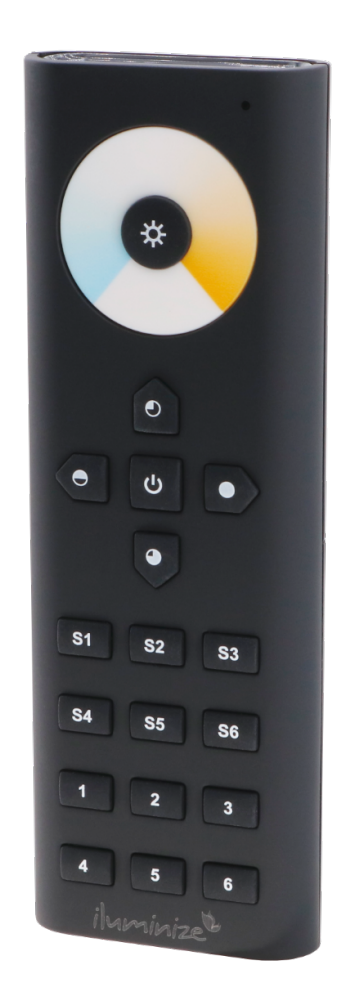

# **Benutzerhandbuch**

Artikelnummer 5031.20

Stand Juni 2021

Tragbare Funk Fernbedienung zum synchronen oder individuellen Steuern beliebig vieler duo-weißer LED-Lichtinstallationen in 6 Zonen.

*Bitte beachte unbedingt die Sicherheitshinweise in diesem Dokument. Die hier genannte Fernbedienung ist in keinem Fall geeignet, mit anderen als den oben aufgeführten LED-Controllern zu arbeiten.* 

## **Produktbeschreibung**

- Tragbare Funk Fernbedienung für duo-weiße (CCT) Lichtinstallationen
- Wahlweise synchrone oder individuelle Steuerung von bis zu 6 Zonen
- Synchrone Steuerung von beliebig vielen LED-Systemen je Zone
- 10 vorinstallierte Farbwechselprogramme
- Geschwindigkeit je Programmdurchlauf wählbar
- Speichern und Abrufen von 6 verschiedenen Lichtszenarien je Zone
- Steuerung der Farbtemperatur wahlweise durch ein berührungsempfindliches Farbrad mit stabiler Glasoberfläche oder mittels separater Bedienknöpfe
- Stufenlose Steuerung der Helligkeit über separate Bedienknöpfe
- Reichweite mindestens 20 m

## **Lieferumfang**

Im Lieferumfang enthalten sind:

- 1 Fernbedienung
- 1 Wandhalterung

### **Technische Daten**

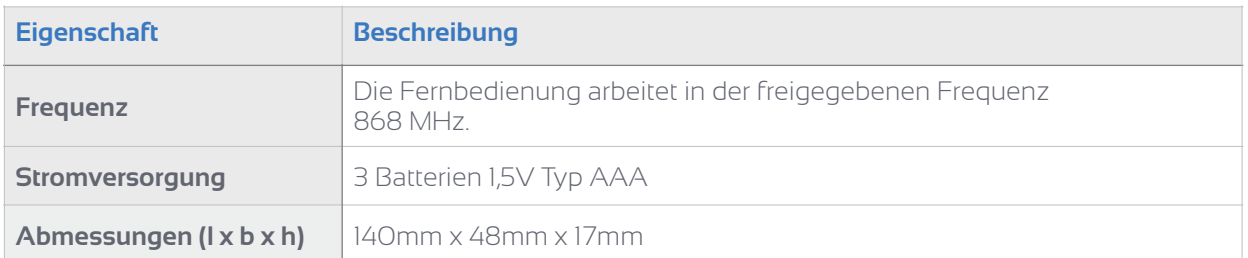

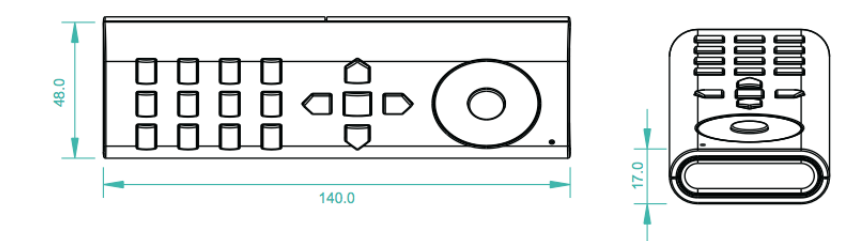

# **Bedienung**

#### Einlegen der Batterien

Lege vor Inbetriebnahme des Gerätes bitte 3 Batterien (1,5V/Typ AAA) im Batteriefach an der Unterseite des Gerätes ein.

## Kopplung mit einem oder mehreren LED-Controllern

Damit die Fernbedienung ein LED-System steuern kann, muss sie zunächst mit dem LED-Controller des LED-Systems gekoppelt werden. Bitte achte unbedingt darauf, nur solche LED-Controller zu koppeln, die mit der Fernbedienung kompatibel sind. Eine vollständige Auflistung der kompatiblen LED-Controller findest Du in dieser Bedienungsanleitung unter der Überschrift "Kompatible LED-Controller".

1. Verbinde zuerst den kompatiblen LED-Controller mit Deinem LED-System.

Kopplungen gelöscht!).

rot).

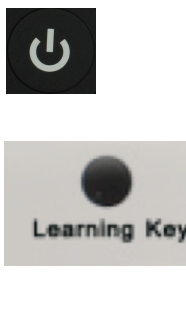

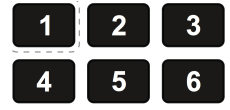

4. Wähle die Zone, die Du dem LED-Controller zuordnen möchtest, durch Drücken des entsprechenden Knopfes auf der Fernbedienung.

2. Schalte die Fernbedienung ein (der Statusindikator leuchtet

3. Drücke KURZ die Taste "Learning Key" auf der Unterseite des LED-Controllers. (Achtung: bei langem Drücken werden alle

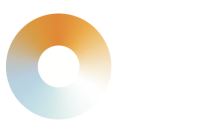

- 5. Wische mit dem Finger über das Farbtemperaturrad der Fernbedienung, um die Wahl der Zone zu bestätigen.
- 6. Nach erfolgreichem Verbindungsaufbau blinken die LEDs der jetzt gekoppelten Lichtquelle. Damit ist die Kopplung abgeschlossen.
- 7. Durch Wiederholen der Schritte 1 bis 6 kannst Du nacheinander beliebig viele LED-Controller mit der Fernbedienung koppeln. Alle so gekoppelten LED-Controller derselben Zone werden durch die Fernbedienung synchron eingestellt.
- 8. Wenn Du eine Kopplung wieder löschen möchtest, drücke die Taste "Learning-Key" auf der Unterseite des LED-Controllers so lange, bis die LEDs blinken. Dann ist die Kopplung gelöscht. Durch diese Maßnahme werden alle mit dem LED-Controller gekoppelten Fernbedienungen gelöscht.

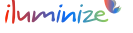

#### Anmerkung:

Du kannst 1 LED-Controller je Zone als MASTER, die anderen dementsprechend als SLAVE festlegen. Dies stellt sicher, dass die LED-Controller der Zone vollkommen synchron arbeiten.

Die Zuordnung als Master/Slave geschieht durch die Schaltung am LED-Controller:

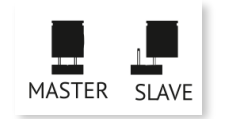

geschlossener Schaltkreis = Master o!ener Schaltkreis = Slave

Kurze Zeit nach erfolgter Schaltung synchronisiert sich der Master automatisch mit seinen Slaves.

Für jede Zone können beliebig viele LED-Controller mit der Fernbedienung gekoppelt werden. Jedoch kann maximal 1 LED-Controller je Zone als Master bestimmt werden.

Jeder LED-Controller kann durch maximal 8 Fernbedienungen gesteuert werden.

Übersicht

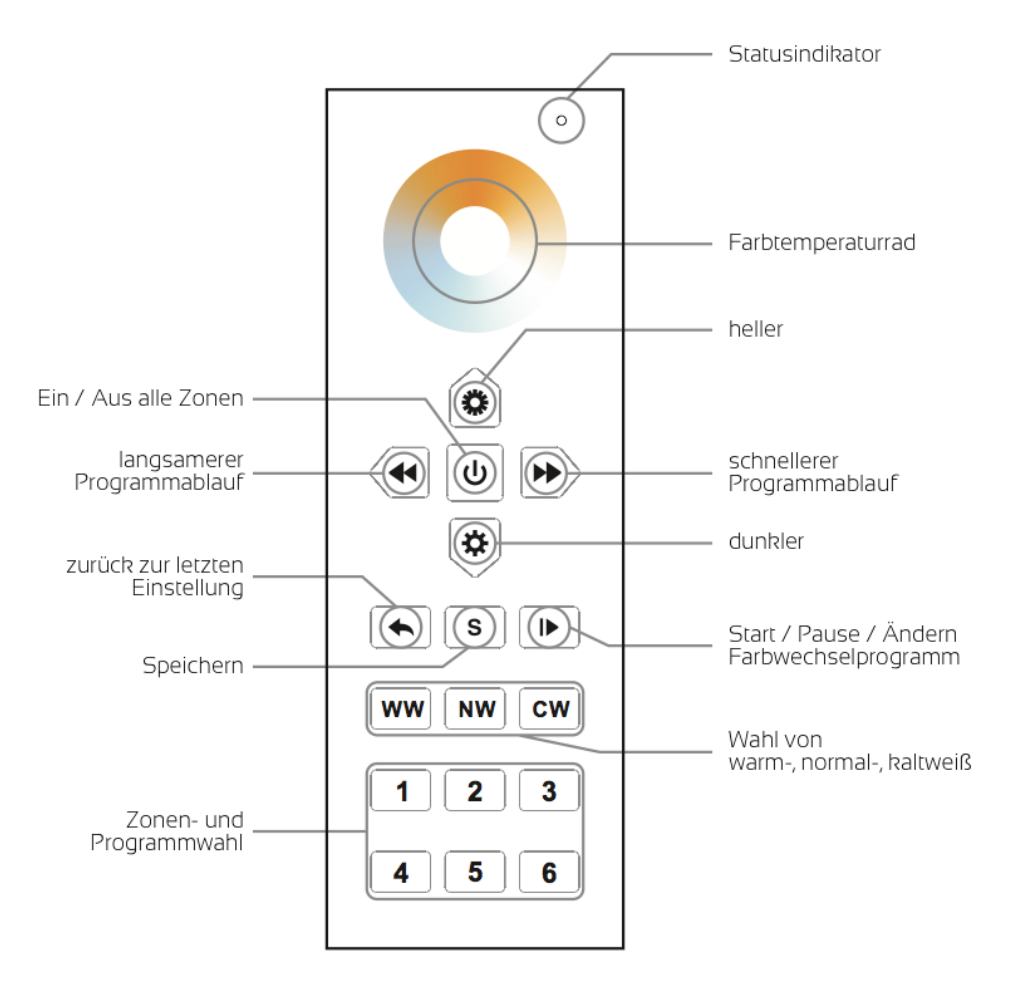

#### Bedienung im Detail

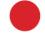

 $\overline{G}$ 

Statusindikator:

LED ist aus = Fernbedienung im Ruhezustand LED blinkt schnell = Fernbedienung (Sender) arbeitet.

Wenn die LED ständig im Sekunden-Rhythmus blinkt, sind die Batterien schwach und müssen ausgewechselt werden.

Schaltet alle mit der Fernbedienung gekoppelten Zonen ein bzw. aus

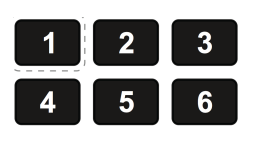

Durch Drücken einer oder (nacheinander) mehrerer Zonentasten wählst Du die von der Fernbedienung zu steuernde Zone(n) Taste kurz antippen  $=$  Zone wird ausgewählt

Taste gedrückt halten = Zone wird ein- oder ausgeschaltet

Die Tasten dienen ebenso zum Speichern und Abrufen von ausgewählten Lichtszenarien (siehe unten die Beschreibung zur Speichertaste)

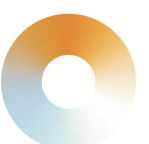

Durch leichtes Gleiten mit dem Finger über das Farbtemperaturrad im oder gegen den Uhrzeigersinn wird die Farbtemperatur des Lichtes der angesteuerten Zonen geändert.

Druckknöpfe zur Verminderung bzw. Erhöhung der Helligkeit in den ausgewählten Zonen. Durch längeres Drücken auf einen Knopf wird die Helligkeit reduziert bzw. erhöht

Steuert die 10 installierten Farbwechselprogramme: Erstes kurzes Drücken = startet das Programm Zweites kurzes Drücken = stoppt das laufende Programm Drittes kurzes Drücken = wechselt in das nächste Programm

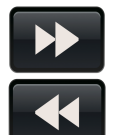

Steuert die Geschwindigkeit des laufenden Farbwechselprogramms:

beschleunigt das laufende Programm

verlangsamt das laufende Programm

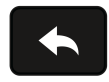

zurück zur letzten Einstellung (Farbtemperatur oder Farbwechselprogramm).

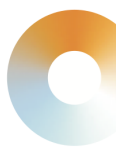

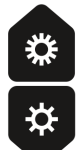

**WW NW**  $c<sub>w</sub>$ 

 $\overline{\mathbf{s}}$ 

Hiermit kann die Farbtemperatur der angesteuerten Zone(n) selektiv eingestellt werden: stellt die Zone(n) auf warmweiß ein

stellt die Zone(n) auf normalweiß ein

stellt die Zone(n) auf kaltweiß ein

Hiermit werden die für eine Zone eingestellten Lichtszenarien gespeichert bzw. abgerufen. Für jede Zone können bis zu 3 Szenarien gespeichert werden:

- Wähle eine Zone
- Stelle Helligkeit und Farbtemperatur oder ein Farbwechselprogramm für diese Zone ein
- Drücke ca. 3 Sekunden den Speicherknopf
- Wähle den Speicherort, an dem Du dieses Szenario speichern möchtest.

Der Statusindikator blinkt zweimal, sobald das Szenario gespeichert ist.

Der Abruf eines gespeicherten Szenarios erfolgt

- zunächst über die Wahl einer entsprechenden Zone
- dann durch kurzes Drücken der Speichertaste
- und dann durch Drücken der gewünschten Szenario-Speichertaste

## **Garantiebedingungen**

Wir gewähren auf dieses Produkt eine Garantie von 3 Jahren, beginnend mit dem Zeitpunkt des Kaufs. Von der Garantie ausgeschlossen sind solche Geräte, die durch falschen, unsachgemäßen Anschluss einen Kurzschluss oder durch unangemessene Belastung wie z. B. einen Sturz, Schläge, Feuer, Feuchtigkeit, Wasser, Staub, Chemikalien, Temperatur sowie Überspannung beschädigt wurden. Die Garantie erlischt ebenfalls, wenn technische Modifikationen an dem Gerät vorgenommen wurden, auch wenn diese unter Umständen nicht die Ursache des technischen Defekts waren.

# **EU-Konformitätserklärung**

Hiermit erklärt iluminize GmbH, dass der Funkanlagentyp [5031.20] der Richtlinie 2014/53/EU entspricht. Der vollständige Text der EU-Konformitätserklärung ist unter der folgenden Internetadresse verfügbar: [https://www.iluminize.com/de/shop/led-bedienungsanleitungen/anleitun](https://www.iluminize.com/de/shop/led-bedienungsanleitungen/anleitungen-hand-fernbedienungen.html)[gen-hand-fernbedienungen.html](https://www.iluminize.com/de/shop/led-bedienungsanleitungen/anleitungen-hand-fernbedienungen.html)

# **Haftungsausschluss**

Alle Anweisungen dieser Bedienungsanleitung und ggf. denen von weiteren verwendeten Komponenten sind unbedingt zu befolgen. Bitte lies die Bedienungsanleitung vor der Installation und Inbetriebnahme gründlich durch.

iluminize GmbH haftet nicht für Schäden oder Unfälle, welche durch unsachgemäße Verwendung oder durch Anschluss der einzelnen Bauteile verursacht werden.

Widerrechtliche Vervielfältigungen sowie die Weitergabe sind untersagt.

Dieses Dokument ist urheberrechtlich geschützt und wird herausgegeben von: iluminize GmbH Hellenthalstraße 3 47661 Issum-Sevelen [www.iluminize.com](http://www.iluminize.com) [service@iluminize.com](mailto:service@iluminize.com)